## **SCOLARITE SERVICES**

a) Vous avez l'habitude de vous connecter sur le compte E-Lyco du collège (adresse : [https://anglee.vendee.e-lyco.fr/\)](https://anglee.vendee.e-lyco.fr/) via un compte « ATEN »

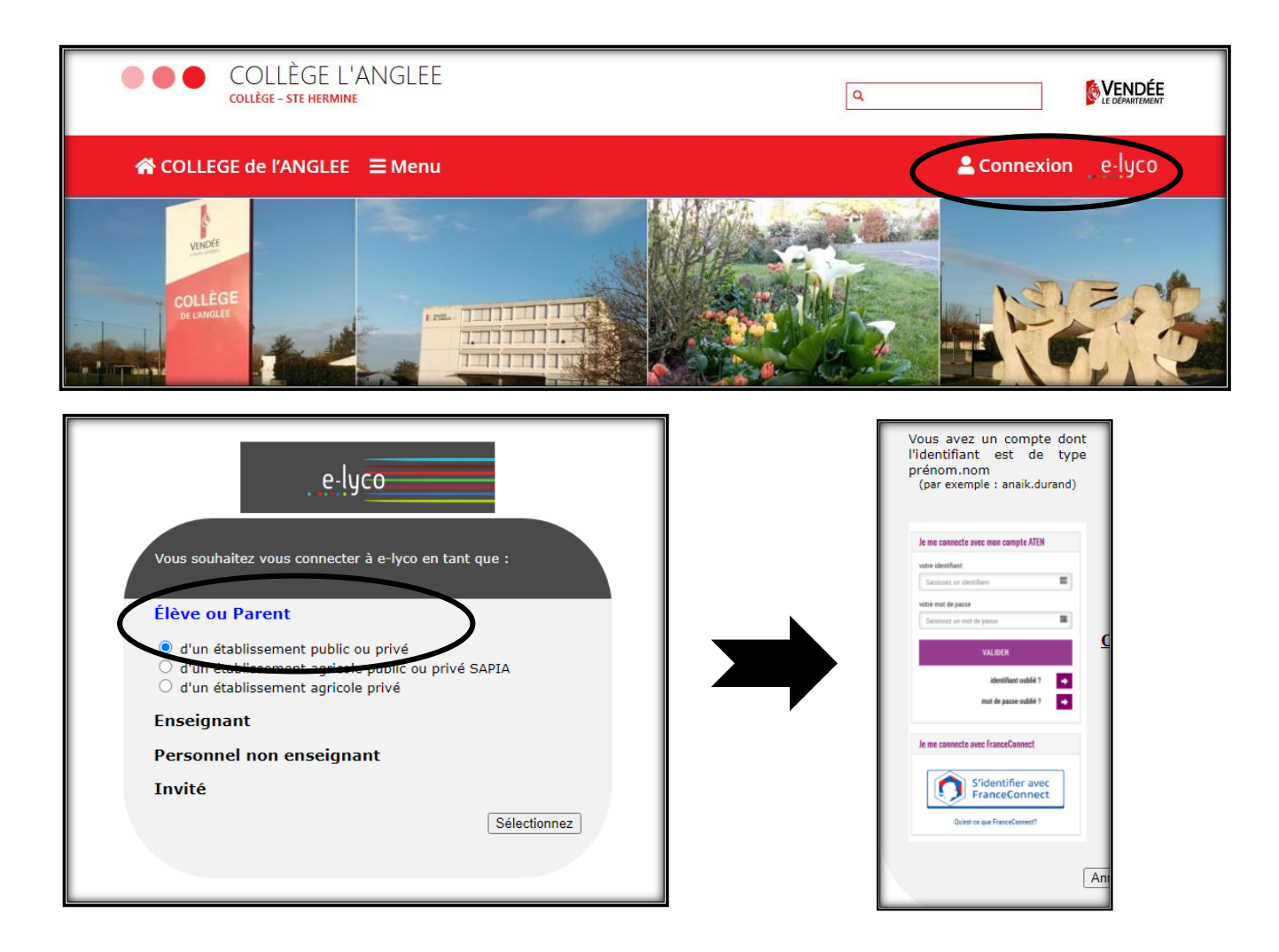

Vous connaissez votre identifiant…

Vous vous souvenez de votre mot de passe

Vous pouvez directement passer à l'Etape 2

Si vous n'avez jamais activé votre compte ATEN ou si vous ne vous souvenez pas de votre identifiant/mot de passe,

Lisez attentivement le b)

b) Vous n'utilisez pas votre compte ATEN, devez utiliser un compte EduConnect (pour ce, votre téléphone portable doit être à portée de main !)

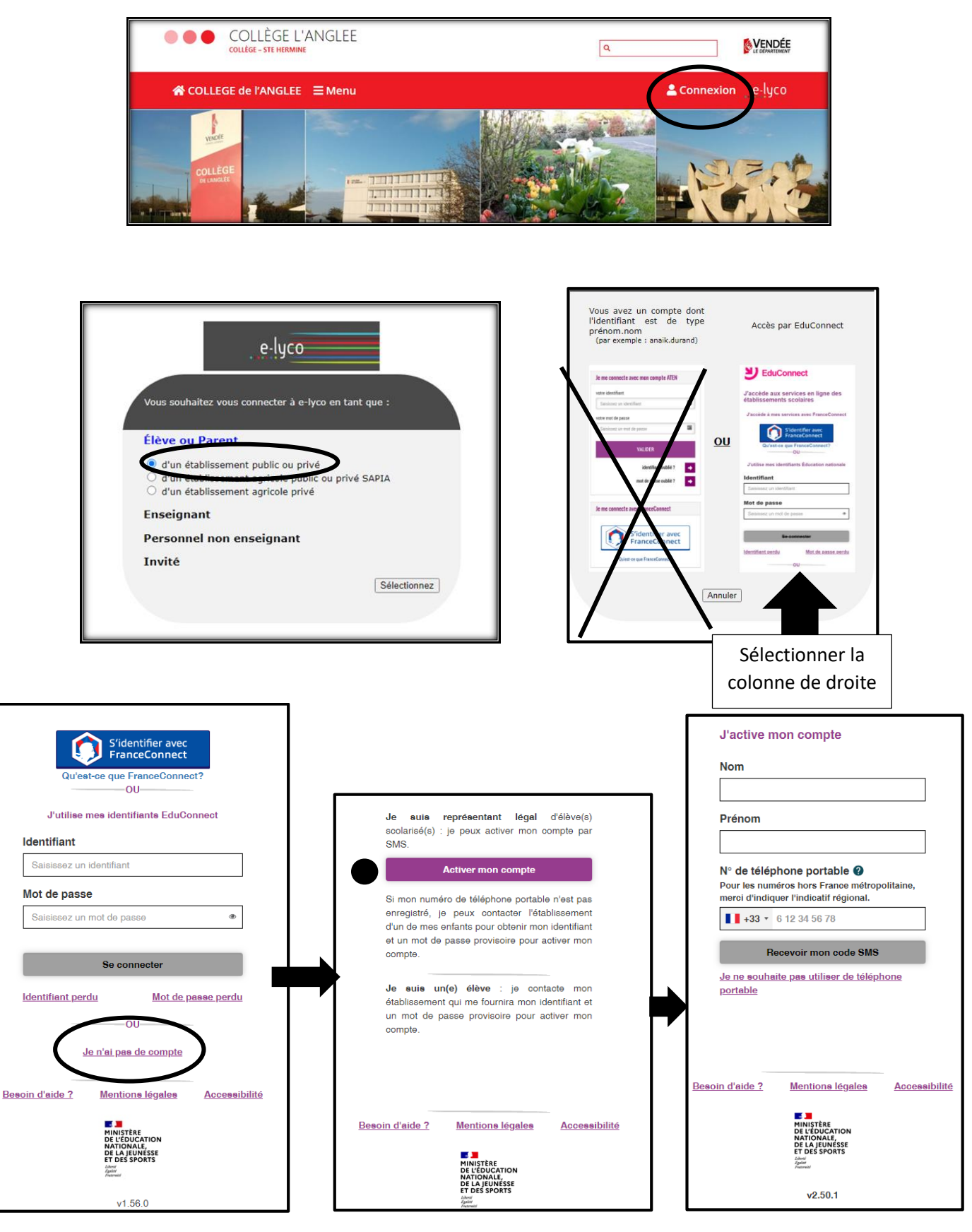

Une fois le code de validation reçu par SMS, vous pourrez activer votre compte en notant l'identifiant qui vous aura été transmis et en choisissant votre mot de passe. (Si vous n'avez pas indiqué de téléphone portable au collège, il vous faut prendre contact avec l'établissement).